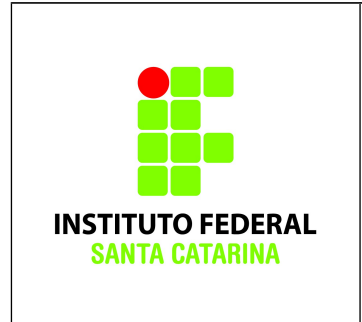

**Secretaria de Educação Profissional e Tecnológica Instituto Federal de Santa Catarina Campus São José Área de Telecomunicações ICO60801 – Introdução à Computação**

- Realizar esta tarefa na sua máquina virtual.
- Cole os comandos realizados nas caixas de texto disponíveis neste documento.
- **Salve o documento final em PDF e envie para o professor.** Nome dos alunos:

Certifique-se de que você está logado no terminal com o usuário *aluno* e em seu diretório pessoal.

- **1.** Leia as últimas 5 linhas do arquivo **/etc/passwd** e redirecione para um arquivo chamado "*ex11usuarios.txt*".
- **2.** Leia as últimas 5 linhas do arquivo **/etc/group** e redirecione para um arquivo chamado "*ex11grupos.txt*".
- **3.** A lista a seguir contém os nomes de grupos que devem ser criados: **springfield escola usinanuclear bardomoe kwikmart flanderscasa simpsonscasa**
- **4.** Escreva no final do arquivo "*ex11grupos.txt*" o seguinte texto: *"---------------- Bem vindo a Springfield –-------------"*
- **5.** Leia as últimas 7 linhas do arquivo **/etc/group** e salve o conteúdo no final do arquivo "*ex11grupos.txt*".
- **6.** Crie os seguintes usuários vinculando-os diretamente aos grupos primários indicados:

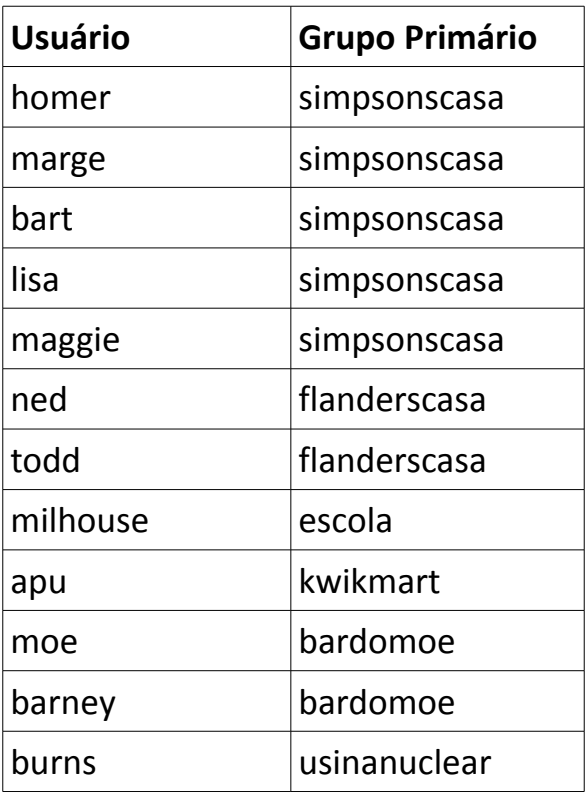

**7.** Escreva no final do arquivo "*ex11usuarios.txt*" o seguinte texto: "*-------------------- The Simpsons –---------------------*"

- **8.** Leia as últimas 12 linhas do arquivo **/etc/passwd** e salve o conteúdo no final do arquivo "*ex11usuarios.txt*".
- **9.** Adicione os usuários criados em grupos secundários de acordo com a relação abaixo: **escola** – bart, lisa **usinanuclear** – homer **bardomoe** – homer, barney **kwikmart** – marge, milhouse **springfield** – todos os usuários criados.

**10.**Escreva no final do arquivo "*ex11grupos.txt*" o seguinte texto: "*-------------------- Episódio 81: Krusty Cancelado –---------------------*"

- **11.**Leia as últimas 7 linhas do arquivo **/etc/group** e salve o conteúdo no final do arquivo "*ex11grupos.txt*".
- **12.**Utilizando o comando **grep**, faça uma busca no arquivo **/etc/group** e descubra de quais grupos o usuário homer faz parte. Escreva abaixo o comando completo utilizado e cole o resultado.
- **13.**Utilizando o comando **grep**, faça uma busca no arquivo **/etc/passwd** e descubra os usuários que possuem o grupo **simpsoncasa** como primário. Escreva abaixo o comando completo utilizado e cole o resultado.

**14.**Tente remover o grupo **usinanuclear**. O que aconteceu? Explique.

**15.**Delete o usuário **burns**. Agora tente remover novamente o grupo **usinanuclear**. Explique o que aconteceu e compare com o resultado do item anterior.

**16.**Escreva no final do arquivo "*ex11grupos.txt*" o seguinte texto: "*-------------------- Blackout em Springfield –---------------------*"

**17.**Leia as últimas 7 linhas do arquivo **/etc/group** e salve o conteúdo no final do arquivo "*ex11grupos.txt*".

**18.**Preencha as tabelas abaixo com os dados dos seguintes usuários: **lisa**, **moe**

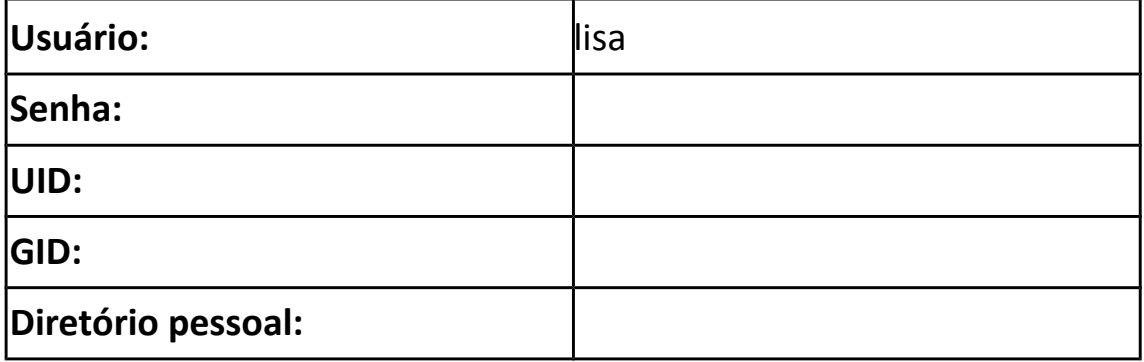

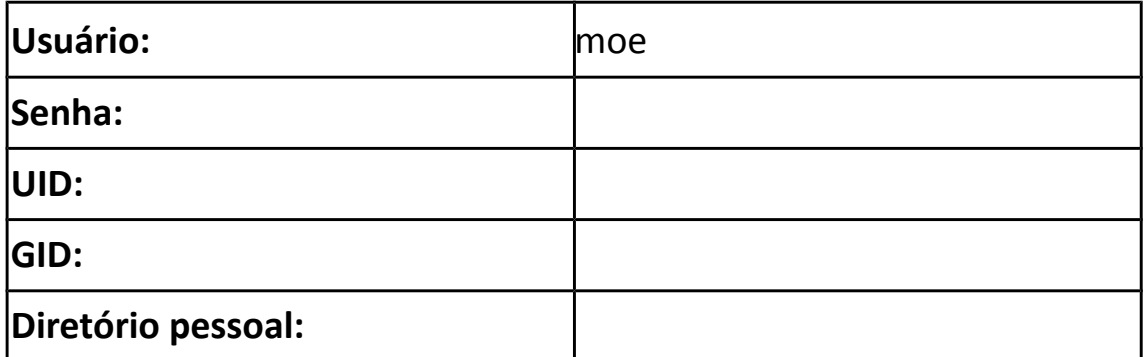

**19.**Faça login com o usuário **moe** diretamente no seu diretório pessoal.

**20.**No diretório corrente, crie o diretório "**Freezer**" e dentro dele os seguintes arquivos "**BuzzCola**", "**Malk**" e "**.DuffBeer**".

**21.**Mude para o usuário **barney** diretamente no seu diretório pessoal.

**22.**Liste de forma detalhada o conteúdo do diretório pessoal do usuário **moe**. Qual o **UID** do dono dos arquivos desse diretório? Qual o **GID** do grupo o qual pertencem os arquivos?

**23.**Volte para o usuário **aluno**, diretamente no seu diretório pessoal.

**24.**Escreva no final do arquivo "*ex11usuarios.txt*" o seguinte texto: "*-------------------- The Simpsons -----------------------*"

**25.**Escreva no final do arquivo "*ex11grupos.txt*" o seguinte texto: "*-------------------- Fim do Episódio ----------------------*"

**26.**Cole no espaço abaixo o conteúdo do arquivo *ex11usuarios.txt*

**27.**Cole no espaço abaixo o conteúdo do arquivo *ex11grupos.txt*